# TOASTMASTERS INTERNATIONAL

# Speech Contest Orientation and Online Mock Contest

12-Dec-2020

**Lead Organizers** 

Shehariyas Kandy

Bindu Pillai

# Contents

- Generic Contest Requirements
- Settings for Zoom Contest Meeting Creation
- Process Flow
- Know the Role Players
- Guidelines & Roles for Role Players
- Reference Documentation
- FAQ
- Q & A

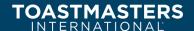

## **Online Contest Requirement**

"All contestants and contest officials must be present in real time for the contest and must use a webcam and microphone to ensure they are visible and audible while delivering their speech."

- Contest Platform for Areas / Divisions / District Zoom
- High-speed stable Internet connection
- Laptop / PC / Macbook with a good resolution front camera or a dedicated webcam.
- Wired / Wireless headset / earphone
- Backup power
- Well-lit room with a plain background

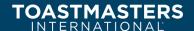

# **Zoom Settings – Contest Meeting Creation**

#### While Creating the Meeting

- Security
  - Waiting Room Enabled
  - Waiting Room Options
    - Customized Waiting
       Room(Select) Put an Image or a
       Message or both
- Schedule Meeting
  - Mute all participants when they join a meeting Enabled
- In Meeting Basic
  - Co-host Enabled
  - Screen sharing Enabled
  - Who can share? Host Only

- In Meeting Basic
  - Annotation Disabled
  - Whiteboard Disabled
  - Allow participants to rename themselves – Enabled
  - Hide participant profile pictures in a meeting Enabled
- In Meeting Advanced
  - Breakout room Enabled
  - Virtual background Enabled

## **Online Contest – Process Flow**

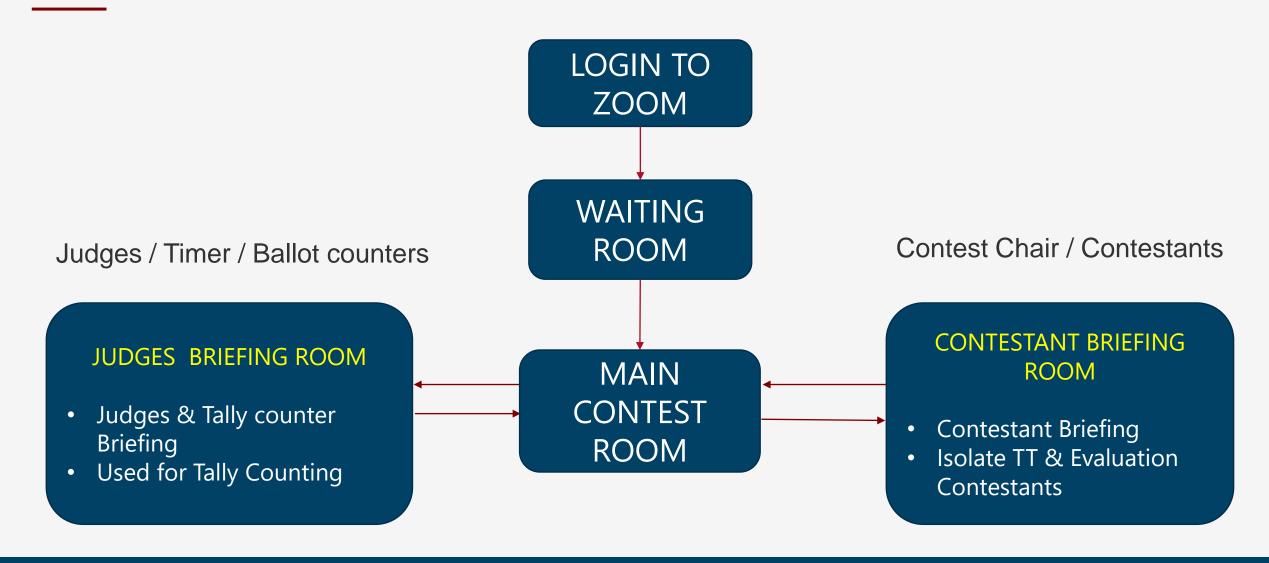

# **Know the Role Players**

| Role Players         | Remarks                                             | Backup                     |
|----------------------|-----------------------------------------------------|----------------------------|
| Host                 | 1 host                                              | Co-Host #1                 |
| Contest Manger       | 1                                                   | Host                       |
| Co-Host #1           | Monitor Mute / Unmute / Chat Room / Admit Attendees | Co-Host #2                 |
| Co-Host #2           | Assist in Contestant Breakout Room                  | Co-Host #3                 |
| Co-Host #3           | Assist in Judges Breakout Room                      | Co-Host #4                 |
| Co-Host #4           | Presentation handling & Back up support to Host     | Co-Host #3                 |
| Master of Ceremonies | 1                                                   | Contest Manager            |
| Timer                | 2 - One for Display and other for Recording Time    | Secondary Timer            |
| Ballot Counter       | 2 per contest. 3 for District contests              | Co-Host #3                 |
| Chief Judge          | 1                                                   | 1 Backup (Co-Host<br>#3)   |
| Contest Chair        | 1 per contest                                       | 1 Backup (Contest Manager) |
| Judge                | Minimum of 7 (as per Contest level)                 | +3 additional              |
| Contestants          | As per Eligibility criteria                         |                            |

## DO's and DON'Ts

#### DO's

- Hosts/Co-Hosts/Role-Players/Contestants /Chief Judge/Judges to use only Laptops / Desktops in Online contests
- All Judges Keep their Audio/Video turned off once they are in the main contest room except in the Judges Briefing Room.
- Contestants/Role players/Judges shall be participating only in ONE PLATFORM. Either fully in person or online. No hybrid option.
- Use Wired connection for internet

#### **DON'Ts**

- Contestants can use any virtual background.
- Host can participate in any contest of the event they are playing the role.
- Contestants can login from multiple devices. (In case of a backup device, they have to inform Host and Contest Chair or Chief Judge.)
- Use shared Wifi or sit in a far place from the Wifi router
- Co-Host can admit any attendees during the contest speech is in progress.

## **Role - Host**

#### Responsibility

- Smooth Online contest
- Create / Close / Assign Breakout rooms
- Escort Role players / Contestants to Breakout rooms
- Coordinate with Co-Hosts
- Enable / Disable Rights for role players
- Solve technical issues, if any

#### **Pre-tasks**

- Check and confirm the Zoom account and meeting settings.
- Stable Internet connection
- Maintain a list of role players
- Orient Co-hosts, Role players, Chief Judge
- Conduct a mock drill
- Agree on protocol Contestants movement,
   Breakout room, TT display etc..
- Enable / Disable rights for role players

## Role - Co-Hosts

#### Co-Host #1

- Admit members from Waiting Room
- Verify the name codes for Role-Players
- Mute / Unmute the speakers
- Control the Chat Room
- Follow the Instructions of Host
- Act as Host during any contingency

#### Co-Host #2

- Judges Briefing Room
  - Assist CJ
  - Verify the name codes of Judges
  - Vacate the room once briefing is completed
- Breakout Room for Tally Counting
  - Assist CJ & Ballot Counters
  - Vacate the room once Tally-counting is completed.

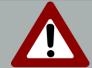

Co-Host shall keep their Mic Muted and Camera OFF all the time in the Contest Room

## Role - Co-Hosts

#### Co-Host #3

- Be with CC in the Contestant Briefing
- Verify the names & Code of Contestants
- Check Audio / Video settings for the Contestant & Contest Chair
- Brief Technical aspects to the CC & Contestants
- During the TT and Evaluation Contest,
   Observe the contestants in the breakout room

#### Co-Host #4

Control the Presentation slides.

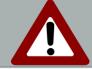

Co- Host shall keep their Mic Muted and Camera OFF all the time in the Contest Room

## **Host vs Co-Host**

Host

- Start
  - Meeting
  - Live streaming
  - Breakout Rooms and Move participants from one room to another
  - Enable / Disable Waiting Room

VS.

- Make another participant a Co-Host
- End Meeting for all participants

**Co-Host** 

- Do not have access to the Host controls
- In case Host requires someone to start a meeting on his / her behalf, they can assign an Alternative Host

## **Guidelines – Contestants**

#### **Prior to Joining the Meeting**

- Recommended to Use Laptop / PC / MacBook
- Ensure Stable Internet connectivity
- Use of Wireless headset / earphone
- Backup power or alternative for uninterrupted participation
- Good / sufficient lighting in front of the speaker (no lights behind)

- Test your audio setting prior to join the meeting
- Join the meeting 30 minutes in advance.
- Keep your alternative communication system available (WhatsApp or Mobile)
- Keep your laptop elevated.
- Should allow 360-degree view of the room when requested (For TT & Evaluation)
- Ensure no other background noise.

## **Guidelines - Contestants**

#### **Prior to Start of Speech**

- Keep your mobile in silent mode
- Check your Audio & Video prior to start your speech
- Enable Speakers view
- Pin the Timer
- Position yourself as briefed in the breakout room
- Keep your mobile in silent mode
- On completion of speech, keep your Audio / Video OFF and stay in Main Room

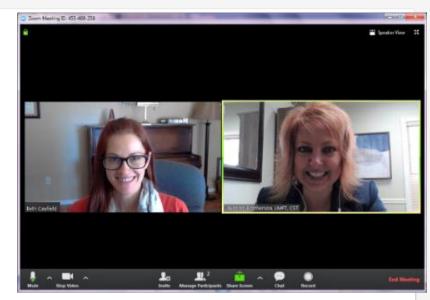

Pin the Timer & Speakers view

# **Guidelines – Role Players**

#### While Joining the Meeting

- If you have your Zoom Account use your credentials and join if not directly join
- Enter the Zoom with your ROLE & Actual
   Name (Eg. Timer 1 XXX)
- Judges shall use the code advised by the Chief Judge
- Mic for all shall be kept in Muted condition
- Individuals shall keep their Camera in OFF condition, all the time

- Switch ON the camera only in the breakout room, when the Co-Host asks
- Speakers (Contest Chair, Timer & Speakers)
   camera will be ON only when they speak.
- During the contest, No one will be allowed to use the Chat Room

## **Guidelines – Audience**

#### While Joining the Meeting

- Enter the Zoom with your Actual Name
- Mic for all shall be Muted in general
- Individuals shall keep their Camera in OFF condition, all the time.
- Chat room will be disabled during the contest.
- If you have any questions, send a personal message to Co-Host

## **Role - Timer**

#### **Before the Contest**

- Print Timers sheet
- Create virtual background to indicate time - White / Green / Amber / Red
- Have color cards handy
- Prepare Contact list of the key role players
- Ensure no disturbance during the contest

#### On the Contest day

- Login into Zoom on time
- Change name to "Timer-Name", Keep Sound muted and Video off in Main room.
- Briefing
  - Accept request to move to breakout room for briefing
  - Turn Video on
  - Note the order of speaking
  - Leave the Breakout room when asked by the Host / Co-Host
- Use appropriate Virtual background
- Main timer will be pinned
- Stand-by timer will step in case of any technical glitch

#### **During the Contest**

- Reconfirm speaking order and contestant names when CC announces the speaking order.
- Note the contestant disqualification for not showing up
- Contact co-host in case of any difficulty
- Set Video ON throughout the contest.
   Mask the camera with a tape.
- Timer to set zoom view to "Speaker View" and not "Gallery View"
- Put mobile on "Airplane Mode"
- Timing starts when the speaker begins speech
- Timer shall privately send the recorded times after the contest to the CJ over WhatsApp

# Role – Chief Judge

#### **Prior to Joining**

- Read the speech contest rulebook, on-line contest exceptions from TI & D116 guidelines.
- Email the following documents to all judges
  - Judge's Guide and Ballot
  - Speech Contest Rulebook (Item 1171)
  - Judge's Certification of Eligibility and Code of Ethics
- Email timers' sheet to all timers
- Allocate a unique code for role players.
- Instruct judges to register into zoom using this code (e.g., JD-IC01 / HC01 / TC01 / EC01), Ballot counters (e.g., BC-IC-Name / HC-Name)
- Prepare a directory of all judges, ballot counter and Timers with their unique registration Identification number & Share it with Host/Co-host
- Request Judges to keep a printout of Judging sheet in advance. D116 mandates to use Ballot sheets provided by TI.

#### **During Judges Briefing**

- Invite Judges into judges briefing room with help of host/cohost.
- Ask the judges to identify themselves by turning on their camera.
- Only judges that have sent their forms in advance and identified themselves are eligible.
- Remind them to keep their camera turned off all through the contest.
- Confirm that they don't use any profile picture at any time to retain anonymity.
- Confirm that the ballot counters know what to do and have a list of the judges.
- Brief judges on the mechanism of the transmitting the completed ballot to chief judge.
- Brief on the Judging criteria & protest process
- Brief ballot counters on the mechanism of tallying (remote access to tally sheet)
- Brief timers on mechanism of sharing their timing sheet

# Role – Chief Judge

#### **During the Contest**

- Chief judge will monitor the contest
- From time to time, coordinate with assigned co-host ensuring all the assigned judges in the contest room are present all through the contest.

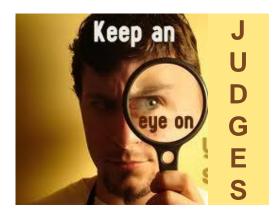

#### **After the Contest**

- By WhatsApp -
  - Judges will send the filled signed ballot sheet
  - Timer to send the timers report
- CJ and Tally counters will move to judges' briefing room along with Co-Host #3 for Tally counting.
- CJ to share the pre-developed tally counter spreadsheet and give control to Tally counter #1 to enter the scores.
- Display the ballot received from judges to TC in the camera and read it
- Tally counter #2 verify the ballot and the score entered in the spreadsheet.
- After tallying, timing and other disqualification if any will be verified by CJ
- Show the result to Tally counters for confirmation prior to sharing the results to contest chair.

# Role – Voting Judge

- Keep the judging ballot sheet readily available.
- Use the laptop/PC to attend the contest
- Keep your screen in Speaker's view
- Be attentive in a quiet room and give undivided attention to the speeches.
- After the contest, fill the ballot and send the bottom portion of ballot to CJ through WhatsApp
- Be available in alternative communication (WhatsApp, Mobile)

## Role – Ballot Counter

- Take part in Judges briefing at breakout room
- Help CJ in verifying the ballots
- Enter the scores in the tally counter sheet through the spreadsheet shared by CJ
- Verify the winner's notification & result form from CJ

## **Role – Contest Chair**

#### **Prior to Joining**

- Read the speech contest rulebook, on-line contest exceptions from TI & D116 guidelines.
- Refer clause 5.6 of D116 online speech contest Procedure and Guidebook
- Email the following documents to all contestants and get them signed prior. The three forms are mandatory for the contestant to compete.
  - Speaker certification of Eligibility and Originality forms (1183)
  - Speech Contestant Profile from (1189)
  - Contestant video release form (1193)
- Advise contestants to download zoom and go through the technical setup check by the Contest committee.
- Contact timers and send the colored backgrounds to be used and ensure backup color cards are available with both the timers.
- Send the Speaker certification of Eligibility and Originality forms of all contestants to the Chief judge

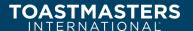

## **Role – Contest Chair**

#### **Contestant Orientation (Prior to Contest Day)**

- Contest chair will invite all contestants to a special zoom meeting for orientation (Audio / Video – ON).
- Brief the contestants on the contest procedures and familiarize with the online conduct.
- Draw speaking order lot using www.random.org.
   Randomize it 8 times. Send the speaking order to the
   Chief judge and contest manager.
- Introduce the Co-hosts. Circulate details of the contestants with the co-host.
- Instruct the contestants to log into zoom using their credentials and the naming convention issued by CJ

- Procedure to be adopted during any technical glitches.
  - Prior to the speech
  - During the speech
  - Contestant couldn't participate
- Familiarize the contestant with the breakout room procedure and the audio/visual checks before speaking. Contest chair will request the contestant
  - Repeat the words "This is an Audio Video check for <Name> one, two, three".
  - Ask if the contestant has pinned the Timer-01.
  - Ask if the contestant is in speaker's view and timer is visible.
  - Verify that the speaking area is ascertained.
- Finally, the contest chair will proceed introducing the speaker.

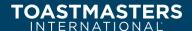

## **Role – Contest Chair**

#### **During Contestant Briefing**

- Invite all contestants into briefing room with help of Host/co-host.
- Review the speaking order again and the procedure briefed during the orientation.
- Review the contestant's settings and adjust if any required with assistance of co-hosts/contest manager.
   Rename the contestants as per the order, if not done yet.
- Review the technical glitch situation and alternate communication (WhatsApp) protocol incase of any glitches.
- Review the display timer screen and for the contestants to familiarize pinning the timer.
- After the speech is over, the contestant will wait for the contest chair to acknowledge and switch off the camera and mute mic.
- Special instruction for Table Topics and Evaluation

#### **After the Contest**

- Provide Participation certificates for all contestants.
- Announce the final results shared by Chief Judge

### Reference

- Judge's Guide and Ballot
- Speech Contest Rulebook (Item 1171)
- Judge's Certification of Eligibility and Code of Ethics
- Procedure & Guidelines for conducting online contests by District 116
- <a href="https://toastmasterscdn.azureedge.net/medias/files/department-documents/speech-contests-documents/video-recording-guidelines\_online-contests.pdf">https://toastmasterscdn.azureedge.net/medias/files/department-documents/speech-contests-documents/video-recording-guidelines\_online-contests.pdf</a>

# FAQ

#### Possible Glitches

- Host loses the Internet connectivity One Co-Host becomes the Host
- Co-Host Back-up Cohost takes up the role

# **Q&A Session**

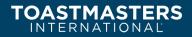